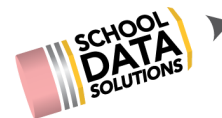

# **ALE Release Notes : February 7, 2020**

#### **New Features**

- 1. Ability to print Each month's Monthly Progress Review via row action gear on that month
- 2. Added ability to record Contact Attempts that do not count as weekly contact records
- 3. Page action gear to navigate from student profile back to SLP on Cert Teacher Role
- 4. Added new "Enrollment Override" ability for Program Manager and Registrar
- 5. Added ability to record "Progress by Course" for Certificated Teacher that populates Student Learning Plan
- 6. Began development of "Learning Credits" system, adding a "ledger" to SLP
- 7. Credit Tracking page for secondary students to monitor progress towards earning credits required for graduation

### **Configurations/Updates**

- 1. Added additional "Class Designation" of Academic, Workshop, Resource, Field Trip and Event
- 2. Added ability to assign a "Default Teacher" to a course
- 3. Default teacher from course record is populated on an SLP Subject Course when Course is selected
- 4. New Navigation drop downs on Student Learning Plan to accommodate added features/pages
- 5. Added "yes/no" selector on "Monthly Progress" per class interface that populates to corresponding subject/course record on SLP
- 6. Added "Conclude SLP" functionality to Secretary/Registrar Roles
- 7. Updated "Conclude SLP" functionality with the following changes:
	- a. End date is no longer changed, but remains exit date from SIS
	- b. Subject/course records are all updated to match that end date
	- c. SLP remains in "approved" status
	- d. Student is removed from attendance and monthly progress interfaces

### **Bug Fixes**

- 1. Corrected "Monitor Progress" by class tab that was not consistently displaying
- 2. Updated view so strange data table no longer loads when clicking on "All Classes"
- 3. Restored Parent Input template on "Core Subject Area and Course"
- 4. Updated "Manage Attendance" page that was not consistently displaying attendance records for all students
- 5. Restored correct default settings when adding subject/course to the WSLP
- 6. Updated scrolling function so that table/gear no longer become offset, and last item on

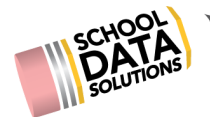

table list is always visible

7. Updated school year weeks records so all weekly contacts entered by user display on list

## **District Specific**

- 1. Deer Park:
	- a. Hotlink on Student Names from "Manage Attendance" launches "Profile" Tab
	- b. Added Sem 2 Class Meetings not displaying for yearlong classes
	- c. Updated Objectives per new list, inactivating old ones to prevent data loss
- 2. East Valley Spokane:
	- a. Change row action option to "View" rather than "Edit" on "My Classes" for Support Staff
	- b. Remove "enroll" button for School Support Staff Role on Student Scheduled Classes
	- c. Updated all Sem 2 classes to have correctly associated "Meetings"
- 3. Edmonds:
	- a. Began development of enrollment request system as baseline for enrollment randomizer
- 4. Battleground (Summit View):
	- a. Added an auto populated "Comment" based on selection of Yes or No for Monthly Progress
	- b. Reduced scanner alert messages to appear only appear once, on student profile > details tab
	- c. Added SLP by Teacher Report to the Program Manager role
- 5. Quilcene
	- a. Updated "Create Course" interface to remove unwanted fields
	- b. Added timeline by month fields to Manage Course, "Evaluation" tab that auto populate to monthly progress report